ОСНОВНОЕ РУКОВОДСТВО

# RAZER ORNATA V3 X

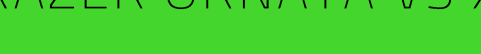

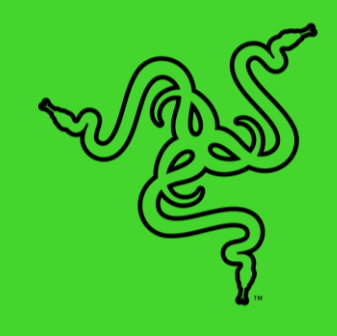

Шагните навстречу новому уровню эффективности с **Razer Ornata V3 X** — низкопрофильной эргономичной игровой клавиатурой, которая создана, чтобы сделать вашу работу и игру эффективнее. Выполненная в новом сверхтонком форм-факторе, с более долговечными клавишными колпачками и подсветкой Razer Chroma™ RGB, она предоставит неоспоримое преимущество..

### СОДЕРЖАНИЕ

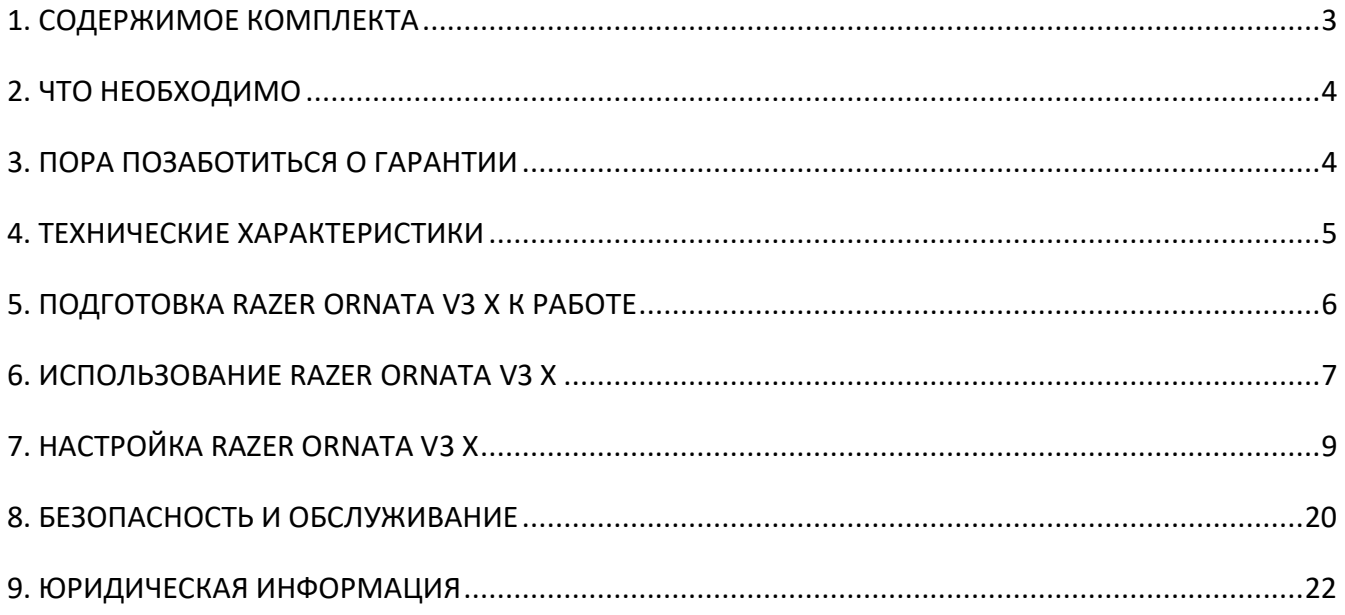

# <span id="page-3-0"></span>1. СОДЕРЖИМОЕ КОМПЛЕКТА

Razer Ornata V3 X

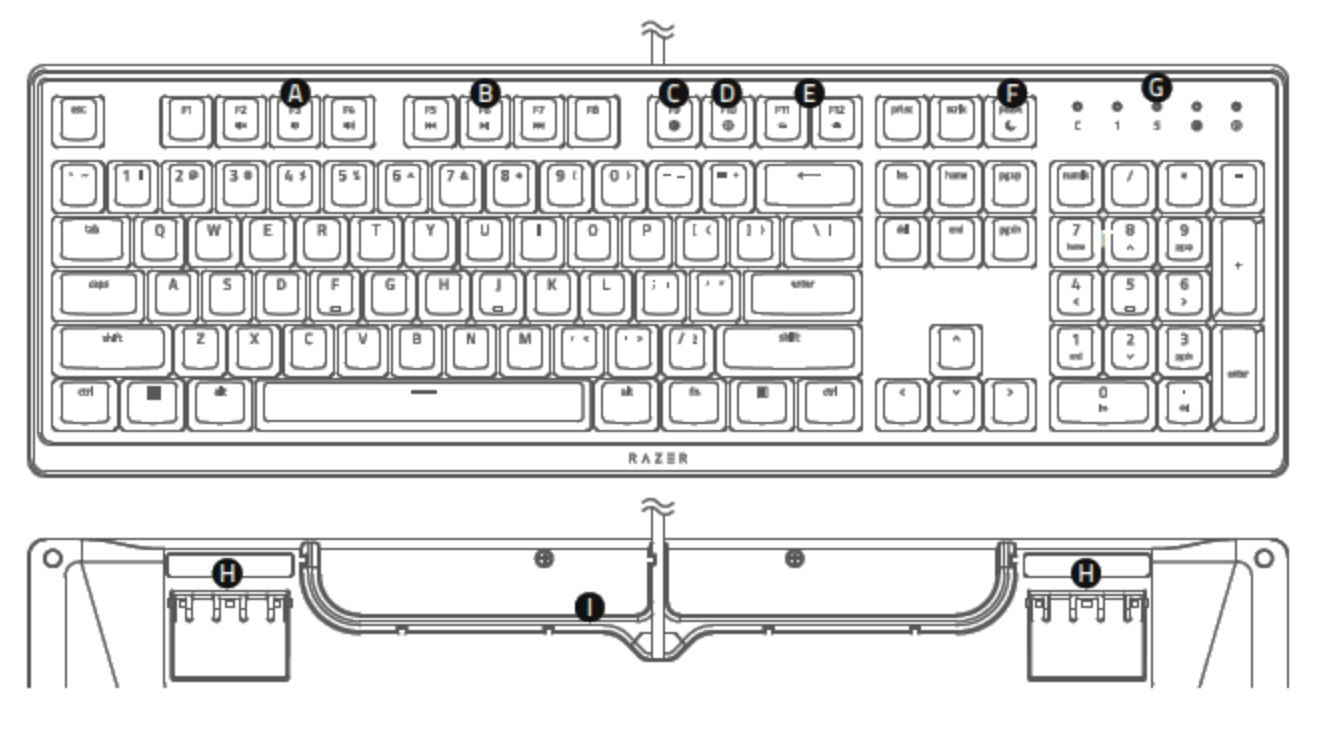

- Запись макросов «на лету»
- В. Клавиша игрового режима
- С. Клавиши управления подсветкой
- В. Клавиша спящего режима
- Е. Кнопка управления мультимедиа
- Ролик управления громкостью
- **G.** Светодиодные индикаторы
- Н. Откидная опорная подставка
- **I.** Различные варианты укладки кабеля
- Эргономичная подставка под запястья

![](_page_3_Picture_13.jpeg)

▪ Важная информация о продукте

# <span id="page-4-0"></span>2. ЧТО НЕОБХОДИМО

#### **ТРЕБОВАНИЯ ПРОДУКТА**

■ ПК с доступным USB-портом Type A

### **ТРЕБОВАНИЯ RAZER SYNAPSE**

- Windows® 10 64-разрядная (или более поздняя версия)
- <span id="page-4-1"></span>▪ Подключение к Интернету для установки ПО

### 3. ПОРА ПОЗАБОТИТЬСЯ О ГАРАНТИИ

В ваших руках великолепное устройство, дополненное ограниченной гарантией на 2 года. Зарегистрировавшись по адресу [razerid.razer.com](https://razerid.razer.com/), вы сможете максимально расширить функционал устройства и получить эксклюзивные преимущества от Razer.

![](_page_4_Figure_8.jpeg)

Появились вопросы? Обратитесь в службу поддержки Razer по адресу [support.razer.com](http://support.razer.com/)

# <span id="page-5-0"></span>4. ТЕХНИЧЕСКИЕ ХАРАКТЕРИСТИКИ

### **ТЕХНИЧЕСКИЕ ХАРАКТЕРИСТИКИ**

- Мягкие упругие клавиши игрового класса
- **Текстурные клавишные колпачки из АБС с UV-покрытием**
- Однозонная подсветка Razer Chroma™ RGB
- Прочная водостойкая конструкция
- Подставка под запястья входит в комплект
- Различные варианты укладки кабеля
- Поддержка Razer Synapse
- Полностью программируемые клавиши с возможностью записи макросов «на лету»
- Поддержка одновременного нажатия 6 клавиш
- Возможность выбора игрового режима
- Кабель в тканевой оплетке
- Частота опроса Ultrapolling 1000 Гц

### **ПРИМЕРНЫЙ РАЗМЕР И МАССА**

- Длина: 443,1 мм / 17,4 дюйма
- Ширина: 229,4 мм / 9,0 дюйма
- Высота: 31,4 мм / 1,2 дюйма
- Масса: 916,8 г / 2,0 фунта

# <span id="page-6-0"></span>5. ПОДГОТОВКА RAZER ORNATA V3 X К РАБОТЕ

1. Подключите клавиатуру к компьютеру с помощью съемного кабеля USB

![](_page_6_Picture_2.jpeg)

2. Расположите подставку под запястья перед клавиатурой, а затем задвиньте подставку в клавиатуру

![](_page_6_Figure_4.jpeg)

3. Приложение Razer Synapse\* позволяет настраивать подсветку устройства и даже создавать различные профили для разных стилей игры.

![](_page_6_Picture_6.jpeg)

*Установите приложение Razer Synapse после появления запроса или скачайте программу-установщик по адресy* [razer.com/synapse](http://www.razer.com/synapse)*.*

# <span id="page-7-0"></span>6. ИСПОЛЬЗОВАНИЕ RAZER ORNATA V3 X

Теперь все мультимедийные клавиши находятся на передней панели клавиатуры, поэтому чтобы воспользоваться ими, вам не придется нажимать и удерживать функциональную клавишу (FN).

![](_page_7_Picture_88.jpeg)

### **ЗАПИСЬ МАКРОСОВ «НА ЛЕТУ»**

![](_page_8_Figure_1.jpeg)

Чтобы записать макрос «на лету», выполните следующие действия.

*Во время записи макросов приложение Razer Synapse должно быть установлено и*  Œ *запущено.*

- 1. Нажмите сочетание клавиш, чтобы начать запись. Загорится клавиша записи макросов «на лету», указывая на готовность устройства к записи.
- 2. Нажмите клавиши, которые требуется записать.
- 3. Нажмите сочетание клавиш, чтобы остановить запись, или клавишу ESC, чтобы отменить запись. Клавиша записи макросов «на лету» начнет мигать, указывая на то, что устройство завершило запись и готово к сохранению макроса
- 4. Нажмите клавишу, к которой вы хотите привязать макрос.

### **ИГРОВОЙ РЕЖИМ**

![](_page_8_Figure_9.jpeg)

<span id="page-8-0"></span>Игровой режим отключает работу клавиши Windows, чтобы избежать случайного ее использования. Вы также можете максимально усилить эффект подавления фантомных нажатий путем активации игрового режима. Кроме того, настройки игрового режима в приложении Razer Synapse позволяют отключить сочетания клавиш Alt+Tab и Alt+F4. Клавиша игрового режима будет продолжать гореть, пока активен игровой режим.

# 7. НАСТРОЙКА RAZER ORNATA V3 X

*Отказ от ответственности. Для установки приложения, загрузки обновлений и*  A *работы облачных функций требуется подключение к Интернету. Дополнительно рекомендуется зарегистрировать учетную запись Razer ID. Все перечисленные функции могут отличаться в зависимости от текущей версии ПО, подключенных устройств и поддерживаемых приложений и ПО.*

#### **ВКЛАДКА «SYNAPSE»**

Вкладка Synapse по умолчанию открывается при первом запуске приложения Razer Synapse.

#### **Информационная панель**

Вложенная вкладка «Информационная панель» представляет собой обзор приложения Razer Synapse; она предоставляет доступ ко всем устройствам, модулям и онлайновым службам Razer.

![](_page_9_Picture_6.jpeg)

#### **Модули**

На подвкладке «Модули» отображаются все установленные и доступные для установки модули.

![](_page_10_Picture_38.jpeg)

#### **Глобальн. быстр. клавиши**

Привязывайте действия или функции Razer Synapse к пользовательским сочетаниям клавиш периферийных устройств Razer, которые заменяют все привязки клавиш в отдельных профилях. Подробнее [о профилях](#page-11-0)

![](_page_10_Picture_39.jpeg)

*Распознаются только сигналы устройств с поддержкой Razer Synapse.*

![](_page_10_Picture_40.jpeg)

### **ВКЛАДКА КЛАВИАТУРЫ**

Вкладка «Клавиатура» является основной вкладкой для Razer Ornata V3 X. Здесь можно изменить такие настройки устройства, как назначения кнопок, настройки игрового режима и подсветку. Изменения, внесенные на этой вкладке, автоматически сохраняются в вашей системе и облачном хранилище.

#### **Индивидуальная настройка**

Подвкладка «Индивидуальная настройка» предназначена для изменения назначений клавиш используемой клавиатуры и настроек игрового режима.

![](_page_11_Picture_97.jpeg)

#### <span id="page-11-0"></span>*Профиль*

Профиль — это хранилище данных для хранения всех настроек вашего устройства Razer. По умолчанию имя профиля задается на основе названия вашей системы. Чтобы добавить, переименовать, копировать или удалить профиль, просто нажмите кнопку «Прочее» ( •••).

#### *Свойства Клавиатуры*

Позволяют открыть окно свойств клавиатуры Windows, где можно изменить другие настройки клавиатуры. Например, задержка перед началом повтора, скорость повтора, частота мерцания курсора или просмотр всех установленных на вашем ПК драйверов клавиатуры.

#### *Hypershift*

Режим Hypershift — это дополнительный набор назначений клавиш, который активируется, если удерживать нажатой клавишу Hypershift. По умолчанию клавиша Hypershift назначается клавише fn на клавиатуре, поддерживающей приложение Razer Synapse, однако в качестве клавиши Hypershift можно также назначить любую кнопку мыши.

#### *Sidebar*

Нажатие кнопки боковой панели (  $\equiv$  ) покажет все текущие назначения клавиш устройства Razer Ornata V3 X.

![](_page_12_Picture_50.jpeg)

Кроме того, можно перейти к определенному назначению клавиши, выбрав его на вкладке «Настроить».

![](_page_13_Picture_0.jpeg)

После выбора назначения какой-либо клавиши его можно изменить на одну из следующих функций.

### *По умолчанию*

Эта настройка позволяет вернуть клавиша ее исходную настройку. При помощи данного параметра пользователь может назначить клавише изначальную функцию.

### **ЕВОДИ ФУНКЦИЯ КЛАВИАТУРЫ**

Эта настройка заменяет назначение клавиши на функцию клавиатуры. Можно также выбрать режим Turbo, который позволяет эмулировать многократное нажатие клавиши с необходимой функцией при нажатии и удерживании клавиши.

### Функция мыши

Эта настройка заменяет текущее назначение клавиши на другую функцию мыши. Для некоторых функций мыши можно также выбрать режим Turbo, чтобы контролировать число срабатываний функции при нажатии и удерживании клавиши.

### Переключение устройств

Функция взаимосвязи устройств позволяет изменять функции других устройств, подключенных к Razer Synapse. Некоторые из этих функций влияют на другие устройства, например,

использование игровой клавиатуры Razer для изменения чувствительности игровой мыши Razer.

### $M$  Макрос

Макросом называют предварительно запрограммированную последовательность нажатий клавиш и кнопок, которые выполняются через точные промежутки времени. Данная функция будет видна, только если установлен модуль «Макрос».

### Переключение профиля

Функция «Переключение профиля» позволяет быстро изменять профили и загружать новый набор назначений клавиш. При каждом переключении профилей на экран выводится уведомление.

### $\nabla$  Razer Hypershift

Назначение для клавиши функции Razer Hypershift позволит активировать режим Hypershift, пока клавиша удерживается нажатой.

### Запустить программу

Функция «Запустить программу» позволяет открыть приложение или веб-сайт с помощью назначенной клавиши. При выборе функции «Запустить программу» появятся два варианта, с помощью которых можно найти конкретное приложение, которое требуется открыть, или ввести адрес веб-сайта, который нужно посетить.

### Мультимедиа

Эта настройка позволяет назначать элементы управления мультимедиа вашему устройству Razer.

 $\nabla$  Клавиши быстрого доступа Windows

Эта настройка позволяет назначить нужную клавишу какую-либо команду быстрого доступа операционной системы Windows. Дополнительную информацию см. на веб-сайте: <support.microsoft.com/kb/126449>

### $\equiv$  екстовая функция

«Текстовая функция» позволяет вводить готовый текст одним нажатием кнопкиПросто напишите нужный текст в указанном поле, и ваш текст будет вводиться каждый раз при нажатии назначенной клавиши. Эта функция полностью поддерживает кодировку Unicode и также позволяет вставлять специальные символы из карт символов.

# Отключить

Этот параметр позволяет отключить функцию назначенной клавиши. Это полезно в том случае, если функция клавиши вам временно не нужна или мешает другим игровым функциям.

#### **Подсветка**

Вложенная вкладка «Подсветка» позволяет изменять настройки подсветки вашего устройства Razer.

![](_page_15_Picture_72.jpeg)

#### *Яркость*

Можно отключить подсветку вашего устройства Razer, переключив параметр «Яркость» или увеличивая / уменьшая яркость с помощью ползункового регулятора.

#### *Отключить подсветку*

Это инструмент энергосбережения, который позволяет отключить подсветку вашего устройства при отключении дисплея и/или автоматически выключать питание при бездействии вашей мыши Razer Ornata V3 X в течение заданного времени.

#### *Быстрые эффекты*

ожно выбрать и применить к подсветке вашей клавиатуры ряд быстрых эффектов, перечисленных ниже.

![](_page_16_Picture_2.jpeg)

*Примечание Синхронизация возможна только для тех устройств которые поддерживают выбранный эффект подсветки Светодиодные индикаторы нельзя настроить*

 $\mathbf{r}$ 

![](_page_16_Picture_216.jpeg)

Если у вас имеются другие устройства, поддерживающие Razer Chroma, вы можете быстро синхронизировать их эффекты с вашим устройством Razer, нажав кнопку Chroma Sync ( $\Box$ ).

#### *Расширенные эффекты*

Настройка «Студийные эффекты» позволяет выбрать эффект Chroma для использования на периферийном устройстве, поддерживающем Razer Chroma. Чтобы приступить к созданию своего эффекта Chroma, просто нажмите кнопку Chroma Studio ( $\bigcirc$  CHROMA STUDIO). Щелкните [здесь, чтобы больше узнать о](https://dl.razerzone.com/master-guides/RazerSynapse3/CHROMASTUDIO-ru.pdf) Chroma Studio

### **ВКЛАДКА «ПРОФИЛИ»**

Вкладка «Профили» позволяет удобно управлять всеми вашими профилями и связывать их с вашими играми и приложениями.

#### **Устройства**

С помощью вложенной вкладки «Устройства» можно посмотреть, какое из устройств Razer использует конкретный профиль.

![](_page_17_Picture_4.jpeg)

Вы можете импортировать Профили / Эффекты Chroma из компьютера или облака с помощью кнопки «Импорт» ( $\Box$ ), либо создать профили в выбранном устройстве или новые Эффекты Chroma для определенных игр с помощью кнопки «Добавить» ( $+$ ). После связывания можно нажать кнопку «Прочее» ( ••• ) соответствующего эффекта Chroma или устройства, чтобы выбрать необходимый эффекта Chroma или профиль устройства. Каждый профиль/Эффекты Chroma можно настроить на автоматическую активацию при запуске какого-либо приложения с помощью настройки «Связать с играми».

#### **Связанные игры**

Вложенная вкладка «Связанные игры» обеспечивает гибкость при добавлении игр, просмотре периферийных устройств, связанных с играми, или поиске добавленных игр. Также можно сортировать игры по алфавиту, времени запуска или частоте запуска. Добавленные игры будут по-прежнему здесь перечислены, даже если они не связаны с устройством Razer.

![](_page_18_Picture_2.jpeg)

Чтобы связать игру с подключенным устройством Razer, просто щелкните игру в списке, а затем перейдите по ссылке «Выбрать устройство и его профиль для автоматического запуска во время игры», чтобы выбрать устройство Razer для связывания. После связывания можно нажать кнопку «Прочее» (•••) соответствующего привязанного устройства, чтобы выбрать необходимый профиль устройства.

### **ОКНО «НАСТРОЙКИ»**

Окно «Настройки» можно открыть, нажав кнопку ( $\heartsuit$ ) в Razer Synapse. В этом окне можно настраивать поведение устройства при запуске и отображать язык, используемый Razer Synapse, просматривать основное руководство для устройства Razer или выполнять сброс к заводским настройкам для любого подключенного устройства Razer.

![](_page_19_Picture_118.jpeg)

#### **Вкладка «Общие»**

На вкладке «Общие» (вкладка по умолчанию) можно изменить язык интерфейса программного обеспечения, поведение при запуске и тему, а также посмотреть основное руководство для всех подключенных устройств Razer. Кроме того, можно вручную синхронизировать профили с облаком ( $\mathcal C$ ) или просмотреть основное руководство по всем подсоединенным устройствам Razer и установленным модулям.

#### **Вкладка «Сброс»**

Вкладка «Сброс» сбрасывает параметры любого подключенного устройства Razer к заводским настройкам и/или сбрасывает настройки справки по Razer Synapse для повторного ознакомления с новыми возможностями Razer Synapse при следующем запуске приложения.

*При сбросе параметров устройства Razer все профили для выбранного устройства и все профили в его встроенной памяти будут удалены.*

#### **Вкладка «О программе»**

Вкладка «О программе» отображает краткую информацию о ПО, положение об авторских правах, а также актуальные ссылки на условия использования ПО. В этой вкладке можно также проверить обновления ПО или получить быстрый доступ к сообществам Razer.

# <span id="page-20-0"></span>8. БЕЗОПАСНОСТЬ И ОБСЛУЖИВАНИЕ

### **ПРАВИЛА ТЕХНИКИ БЕЗОПАСНОСТИ**

Для обеспечения безопасности при использовании Razer Ornata V3 X рекомендуется следовать приведенным ниже правилам:

Если при работе с устройством возникли неполадки, которые не удалось устранить с помощью рекомендуемых действий, отключите устройство и позвоните по горячей линии Razer или посетите веб-узел [support.razer.com](https://support.razer.com/) для получения технической поддержки. Не пытайтесь выполнять обслуживание или ремонт устройства самостоятельно.

Не разбирайте устройство (это сделает гарантию недействительной) и не пытайтесь выполнять обслуживание самостоятельно. Также не следует использовать устройство при токовой нагрузке, не соответствующей нормативным характеристикам.

Не допускайте контакта устройства с жидкостью, сыростью или влагой. Используйте устройство только при температуре от 0˚C (32°F) до 40˚C (104°F). Если во время работы температура выйдет за пределы допустимого диапазона, выключите устройство и отсоедините его, пока не установится оптимальный температурный режим.

### **УДОБСТВО**

Исследования показывают, что длительно повторяющиеся монотонные движения, неудобное размещение периферийных устройств компьютера, неправильное положение тела и неверные приемы работы способны вызвать неприятные физические ощущения, привести к нервному переутомлению и излишнему напряжению сухожилий и мышц. Ниже перечислены некоторые рекомендации для предупреждения вреда здоровью и сохранения комфортных условий при работе Razer Ornata V3 X.

- Располагайте клавиатуру и монитор прямо перед собой, рядом поместите мышь. Держите локти сбоку от тела, не отводя их слишком далеко. При этом мышь должна находиться на таком расстоянии, чтобы за ней не нужно было тянуться.
- Отрегулируйте высоту стула и стола таким образом, чтобы клавиатура и мышь находились на уровне локтей или чуть ниже.
- Поставьте ноги на опору, сядьте прямо и расслабьте плечи.
- Во время игры расслабьте кисть руки и держите ее ровно. При повторении одних и тех же игровых действий старайтесь не держать руки в согнутом, вытянутом или вывернутом положении слишком долго.
- Не следует долгое время опираться запястьем на жесткую поверхность. Используйте подставку под запястье для поддержки запястья во время игры.
- Настройте клавиши на мыши в соответствии с вашим стилем игры, чтобы свести к минимуму повторяющиеся или неудобные движения во время игры.
- Не следует находиться в одном положении на протяжении всего дня. Время от времени вставайте и отходите от стола, делайте упражнения для рук, плеч, шеи и ног, чтобы снять напряжение.

Если во время работы с клавиатурой у вас возникают какие-либо неприятные физические ощущения — боль, онемение или покалывание в руках, запястьях, локтях, плечах, шее или спине, — немедленно обратитесь за консультацией к врачу.

### **ОБСЛУЖИВАНИЕ И ИСПОЛЬЗОВАНИЕ**

Для поддержания Razer Ornata V3 X в рабочем состоянии требуется минимальное техническое обслуживание. Во избежание скопления грязи рекомендуется раз в месяц выключать устройство, отключать его от компьютера и протирать его мягкой тканью или очищать ватной палочкой. Не используйте мыло или агрессивные чистящие вещества.

# <span id="page-22-0"></span>9. ЮРИДИЧЕСКАЯ ИНФОРМАЦИЯ

### **АВТОРСКИЕ ПРАВА И ИНФОРМАЦИЯ ОБ ИНТЕЛЛЕКТУАЛЬНОЙ СОБСТВЕННОСТИ**

© Razer Inc. 2022 г. Патент на стадии рассмотрения. Все права защищены. Razer, девиз «For Gamers. By Gamers», «Powered by Razer Chroma» логотип, логотип с изображением трехголовой змеи и логотип Razer являются товарными знаками или зарегистрированными тварными знаками корпорации Razer Inc. или ее дочерних компаний в США и других странах. Все остальные товарные знаки принадлежат соответствующим владельцам.

Windows and the Windows logo are trademarks of the Microsoft group of companies.

Компания Razer Inc. ("Razer") может иметь авторские права, товарные знаки, секреты производства, патенты, заявки на патенты или иные имущественные права интеллектуального характера (зарегистрированные или незарегистрированные) в отношении описываемой продукции в этом руководстве. Данное основное руководство не представляет собой лицензию на любые из указанных авторских прав, товарные знаки, патенты или другие права интеллектуальной собственности. Продукт Razer Ornata V3 X («Продукт») может отличаться от его изображений на упаковке или в иных случаях. Компания Razer не несет ответственности за подобные отличия или за любые опечатки, которые могут встретиться. Вся содержащаяся в документе информация может быть изменена в любое время без предварительного уведомления.

### **ОГРАНИЧЕННАЯ ГАРАНТИЯ НА ПРОДУКТ**

Самые новые действующие условия ограниченной гарантии на продукт приведены на сайте [razer.com/warranty](https://razer.com/warranty).

### **ОГРАНИЧЕНИЕ ОТВЕТСТВЕННОСТИ**

Ни в каких случаях компания Razer не несет ответственности за упущенную выгоду, утраченную информацию или данные, а также за любой специальный, случайный, прямой или косвенный ущерб, нанесенный любым способом при распространении, продаже, перепродаже, использовании или невозможности использования Продукта. Ни при каких обстоятельствах компания Razer не несет ответственности за расходы, превышающие розничную стоимость Продукта.

### **ОБЩИЕ СВЕДЕНИЯ**

Данные условия должны регулироваться и толковаться в соответствии с местным законодательством, действующим на территории, где был куплен Продукт. Если любое из этих условий будет признано неверным или неосуществимым, это условие (в зависимости от того, насколько оно будет признано неверным или неосуществимым) будет считаться отдельным и не затрагивающим законную силу остальных условий. Компания Razer сохраняет за собой право внесения изменений в какое-либо условие в любое время без предварительного уведомления.